### **如何将横幅/视频链接到横幅广告系列 TUTORIAL**

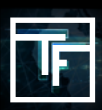

请注意:如果您要将横幅广告或视频与广告系列相关联, 請注意, 只有當橫幅的類型與廣告系列的類型相同時, 兩者才能夠連 接。

例如,如果要将横幅链接到塔式广告系列(Tower Campaign),列表中只会显示塔式横幅(Tower banners)。 因此,如果您 没有在列表中看到横幅广告,这是因为横幅和廣告系列的類型是不同的。

# **第1步:广告系列设置**

在列表中选择需要链接横幅广告或视频的广告系列。您还可以向已包含横幅/视频的广告系列添加多个横幅或视频。广告系 列可以包含1到50个横幅广告或与之相关联的视频。

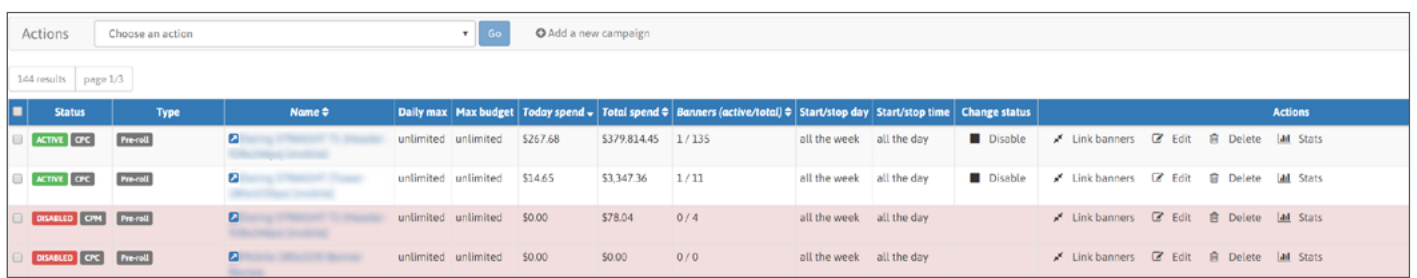

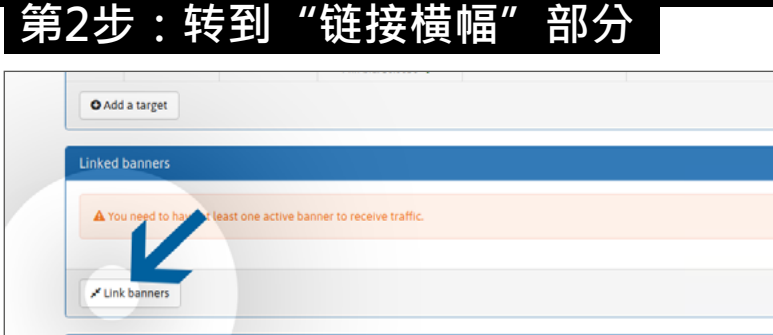

在广告系列中,您有一个名为"链接横幅"的部分 ( 在"目标"下方 ) ,您可以在其中找到"链接横幅"按钮。

### **第3步:链接横幅**

选择您要用于广告系列的左侧列出的横幅或视频,然后单击绿色按钮"链接"。您可以选择任何类型,例如"激活"横幅 或视频 (已经审核和批准),还可以选择"保留"(尚未审核)。 如果您的横幅/视频列表太長,您可以通过在"过滤器横幅"字段中使用横幅/视频名称进行搜索,轻松检索任何特定横幅/ 视频。

链接后,"保留"横幅/视频将添加到审核队列中。在审查横幅/视频之前,它们应保持为"待定"状态。

请注意:审核过程在一周内不应超过24小时,如果在周末前一日或在周末提交,则为72小时。

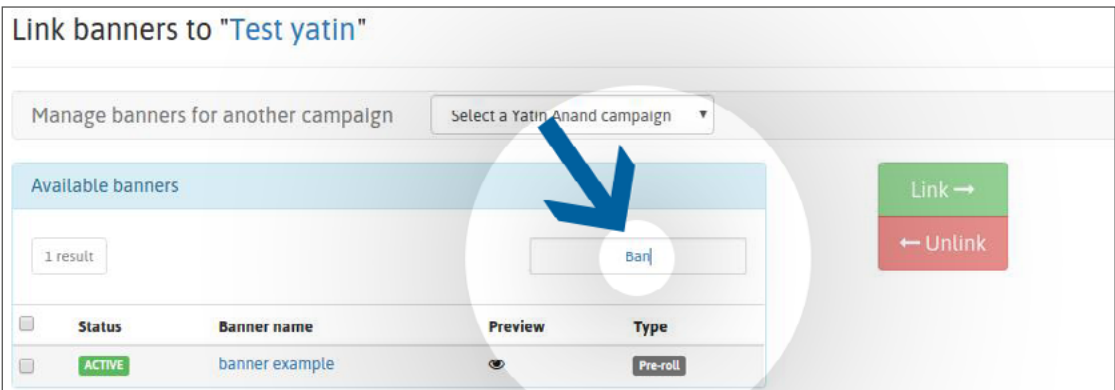

审核后,您的横幅/视频将标记为:

"激活"状态:您的横幅已获得我们的审核團隊的批准。

"拒绝"状态:因为您的横幅广告不符合我们的横幅广告政策,已被我们的评论團隊拒绝,

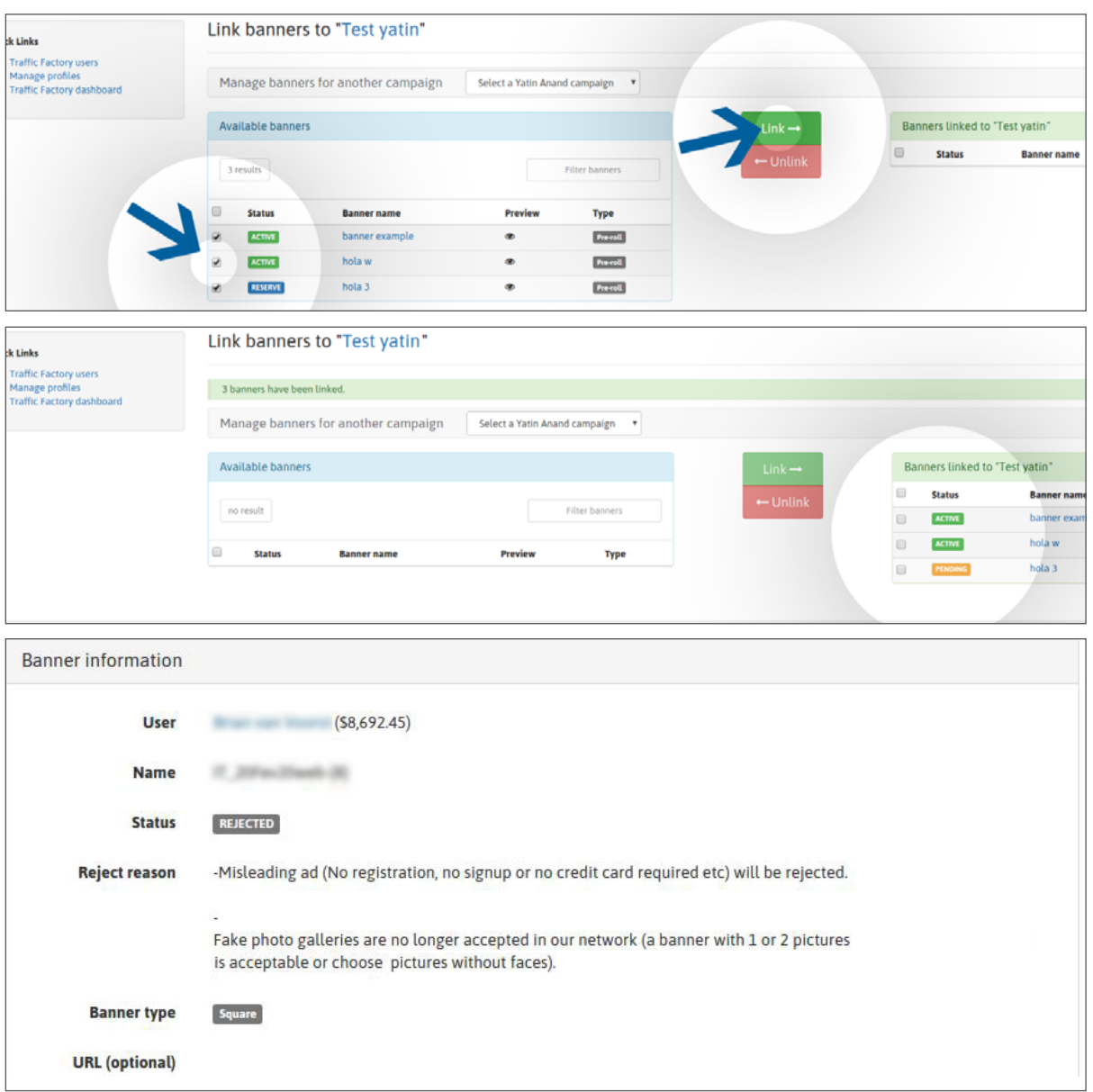

如果我们的審核團隊拒绝了您的横幅/视频,您可以在横幅/视频页面上看到"横幅信息"部分及"拒绝原因"

如果拒绝原因對您來說仍不清晰,请直接联系我们的审核團隊: 电子邮件: [review@trafficfactory.com](mailto:review%40trafficfactory.com%20?subject=) skype: review.trafficf

## **第4步:接收流量**

获得批准后:

- 如果您的横幅/视频与激活的广告系列相关联,则会立即开始接收流量。
- 如果您的广告系列之前与非激活的广告系列相关联,则您的横幅/视频只会在广告系列激活后获得流量

#### 点击此处了解如何激活广告系列

如果您的CPM广告系列包含多个横幅/视频,则会根据您的展示率获得流量。

#### 单击此处了解有关显示速率功能的更多信息

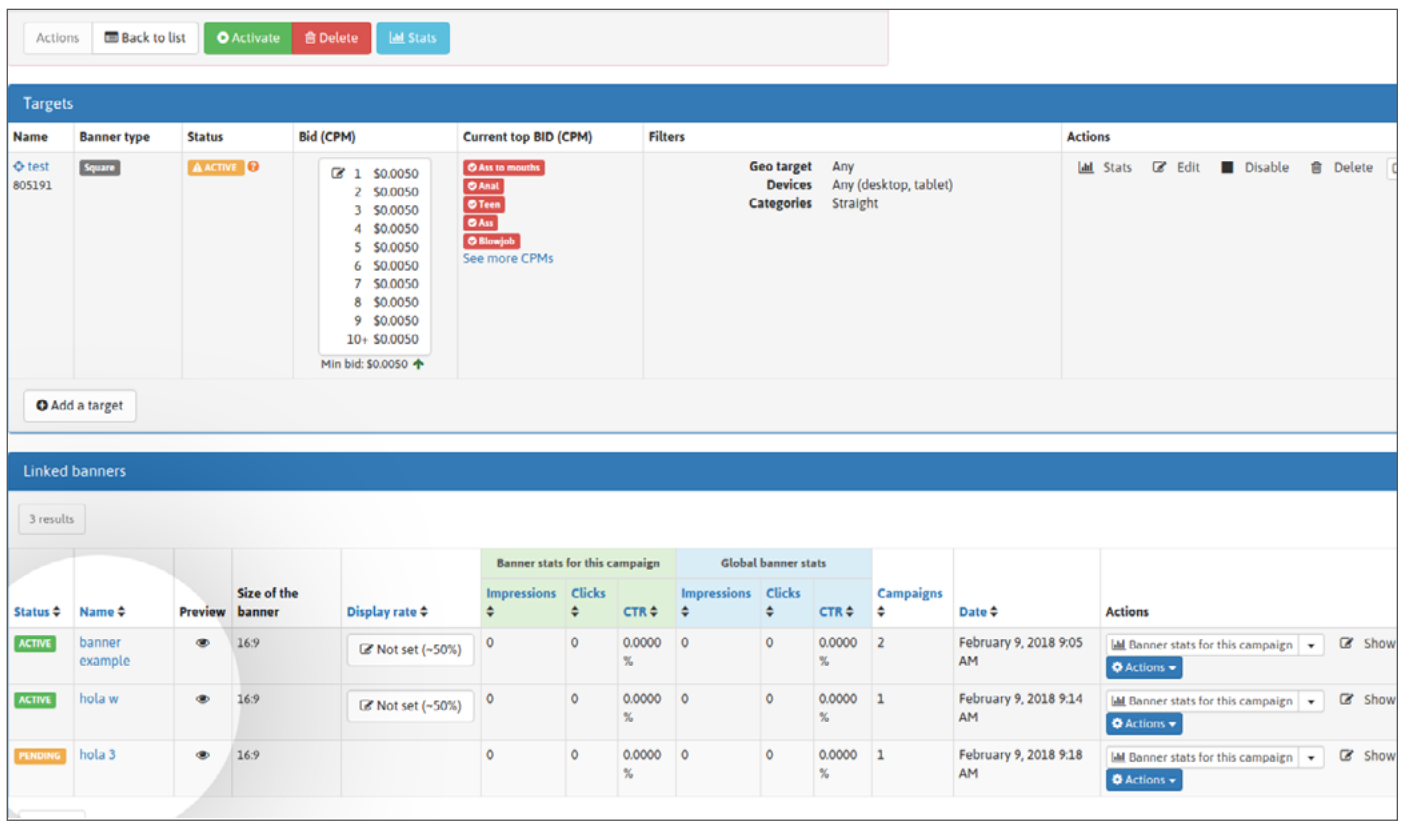

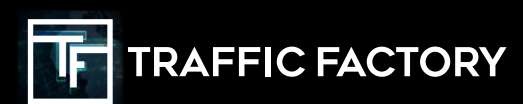

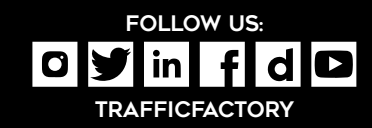